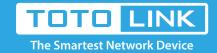

# N600R IP filter settings

It is suitable for: N600R, A800R, A810R, A3100R, T10, A950RG, A3000RU

# **Application introduction:**

Solution about how to configure IP Address and Port Filtering on TOTOLINK .

### STEP-1:

Connect your computer to the router by cable or wireless, then login the router by entering http://192.168.0.1 into the address bar of your browser.

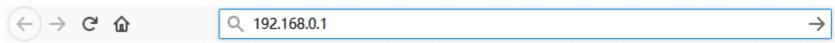

#### Note:

The default access address varies depending on the actual situation. Please find it on the bottom label of the product.

#### STFP-2

User Name and Password are required, by default both are admin in lowercase letter. Click LOGIN.

# **USER LOGIN**

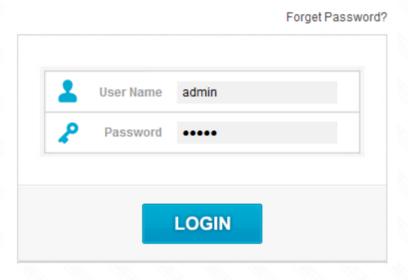

# STEP-3:

Please go to **Firewall ->IP/Port Filtering** page, and check which you have selected. Select **Enable**, then Input your own **IP Address** and **Port Range** which you want to restrict or click Scan bottom to restrict it and give a **Comment** for this item, then Click **Add.** 

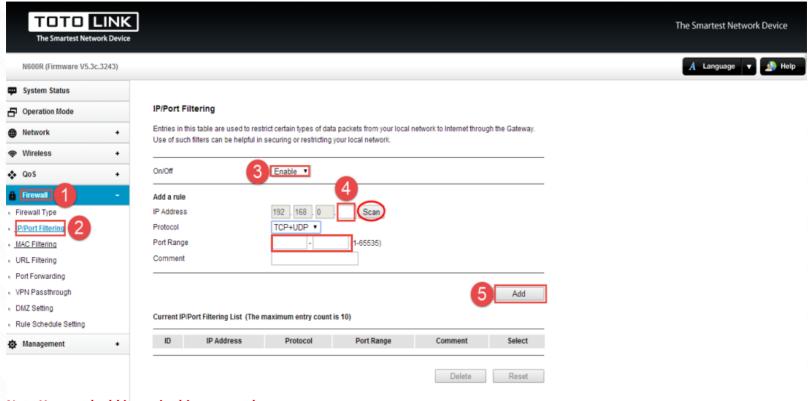

Note: You need add items in this way one by one.